Register your product and get support at www.philips.com/welcome

# Manuel d'utilisation

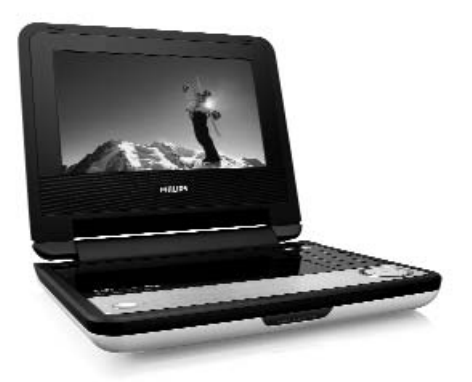

# **PHILIPS**

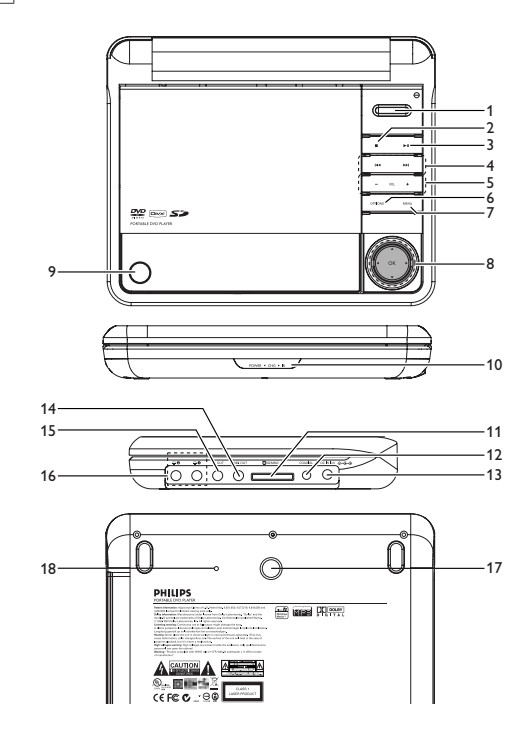

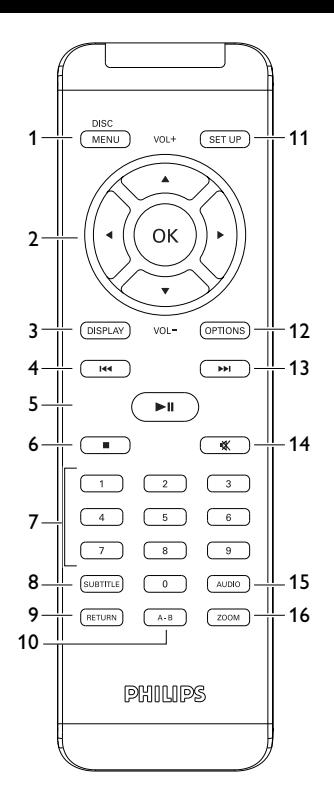

# Français

# **Sommaire**

- **1 Éléments de contrôle et composants fonctionnels**
- 1.1 Contrôles de l'unité principale
- 1.2 Arrière du lecteur

# **2 Introduction**<br>2.1 Votre lecteur

- 2.1 Votre lecteur de DVD portable
- 2.2 Déballage de l'appareil<br>2.3 Disposition
- 2.3 Disposition<br>2.4 Formats de
- Formats de disque acceptés
- 2.5 Zero Bright Dot**TM**
- **3 Généralités**
- **4 Chargement des unités**
- 4.1 Chargement du lecteur de DVD
- 4.2 Télécommande

# **5 Mise en route**<br>**5.1** Réglages

- 5.1 Réglages<br>5.2 Lecture
- Lecture de DVD
- 5.3 Lecture de VCD<br>5.4 Lecture d'un sur
- Lecture d'un super (S)-**VCD**
- 5.5 Lecture d'un CD de musique
- 5.6 Lecture d'un CD de musique MP3/WMA
- 5.7 Lecture d'un CD d'images
- 5.8 Lecture à partir d'une carte SD/MMC
- **6 Fonctions supplémentaires**
- 6.1 Menu DISPLAY (AFFICHAGE)
- 6.2 Connexion
- 6.2.1 Écouteurs
- 6.2.2 TV
- 6.2.3 Vidéo composantes(YPbPr/YCbCr)
- 6.2.4 Logement pour carte SD/MMC
- 6.2.5 Coaxial
- **7 Guide de dépannage**
- **8 Caractéristiques techniques**

**Flicitations pour votre achat et bienvenue sur le site Philips ! Pour profiter pleinement de l'assistance Philips, enregistrez votre produit sur le site à l'adresse suivante : www.philips.com/welcome.**

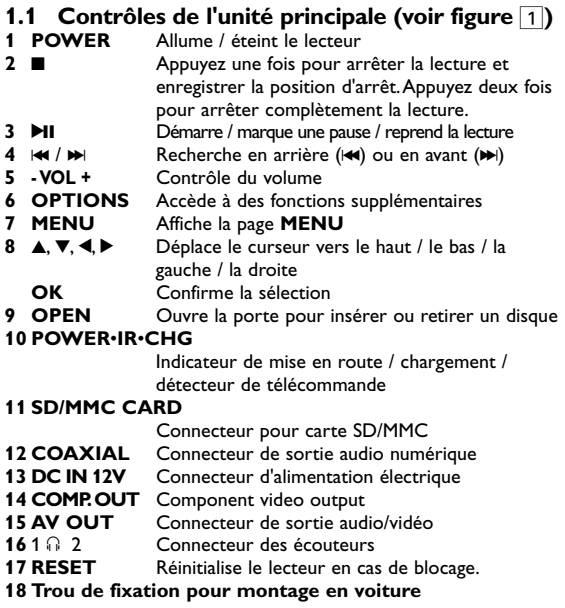

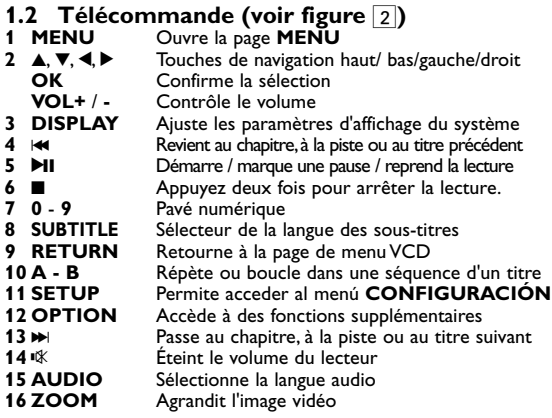

# 2 Introduction

## **2.1 Votre lecteur de DVD portable**

Votre lecteur de DVD portable lit les disques vidéonumériques conformes au standard universel DVD-Vidéo.Vous pourrez désormais grâce à lui apprécier pleinement les films de long métrage avec une qualité d'image digne du cinéma et un son stéréo ou multicanal (selon le disque et votre réglage de lecture).

Les caractéristiques uniques du DVD-Vidéo, comme la sélection de la langue de doublage et celle des sous-titres, ainsi que les différents angles de caméra (à nouveau en fonction du disque mis en place) sont toutes présentes. En outre, la fonction de verrouillage du disque de Philips permet aux parents de sélectionner les disques que leurs enfants pourront regarder.Vous verrez comme la fonction de réglage à l'écran, l'afficheur du lecteur et la télécommande facilitent l'utilisation du lecteur de DVD.

## **2.2 Déballage de l'appareil**

Vérifiez et identifiez tout d'abord le contenu de l'emballage de votre lecteur de DVD-Vidéo qui doit être composé comme suit:<br>• Lecteur de DVD portable • Télécommande

- Lecteur de DVD portable Télécommande<br>• Adaptateur allume-cigares Guide d'utilisateur
- Adaptateur allume-cigares<br>• Adaptateur CA/CC
- 
- 
- 
- Kit de montage sur un repose-tête de voiture
- Câble audio/vidéo Câble composantes
- 

### **2.3 Disposition**

- Disposez le lecteur sur une surface plate et rigide.
- Veillez à ne pas le placer à proximité de sources de chaleur, ni au soleil direct.
- Si le lecteur de DVD-Vidéo ne peut lire correctement les CD/DVD, nettoyez la lentille avec un disque de nettoyage spécial avant de porter l'appareil à réparer. D'autres méthodes de nettoyage peuvent détruire la lentille.
- Gardez toujours le couvercle du disque fermé pour éviter que la poussière ne se dépose sur la lentille.

• De la buée peut se former sur la lentille lorsque l'appareil passe rapidement d'un environnement froid à un environnement chaud. Dans ce cas, il est impossible de lire un CD/DVD et il faut attendre que l'humidité s'évapore.

# **2.4 Formats de disque acceptés**

Outre les disques DVD-Vidéo, vous pourrez également visionner tous les CD-Vidéo et CD audio (y compris les CD-R, CD-RW, DVD±R et les DVR±RW).

# **2.4.1 DVD-Vidéo**

En fonction de leur contenu (film, clips vidéo, série dramatique, etc.), ces disques peuvent comporter un ou plusieurs titres et chaque titre peut être subdivisé en un ou plusieurs chapitres. Pour une lecture aisée et pratique, le lecteur vous permet de passer d'un titre et d'un chapitre à l'autre.

### **2.4.2 CD-Vidéo**

En fonction de leur contenu (film, clips vidéo, série dramatique, etc.), ces disques peuvent comporter une ou plusieurs plages et les plages peuvent présenter un ou plusieurs index, comme indiqué sur le boîtier du disque. Pour une lecture aisée et pratique, le lecteur vous permet de passer d'une plage et d'un index à l'autre.

# **2.4.3 CD Audio / MP3/ WMA-CD**

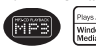

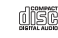

Les CD Audio / CD MP3/WMA comportent uniquement des plages musicales. Ils peuvent être lus sur un système stéréo classique à l'aide des touches de la télécommande et/ou de l'unité principale ou via le téléviseur à l'aide de l'affichage l'écran (OSD).

**2.4.4 CD contenant des fichiers JPEG** Ce lecteur permet également de visualiser des photos JPEG.

#### **2.4.5 Disque DivX® vidéo**

DivX est une nouvelle technologie de compression de fichier vidéo déjà bien connue, créée par DivX, Inc. Les fichiers DivX contiennent des images vidéo fortement compressées et cependant de très haute qualité, avec pour résultat des tailles relativement faibles. Ils peuvent également inclure des fonctions média avancées, par exemple des menus, des sous-titres et des pistes audio alternées. Vous avez accès à de nombreux fichiers DivX en ligne et vous pouvez créer vos propres fichiers DivX avec un contenu personnel et les outils faciles à utiliser de DivX.com.

### **2.4.6 À propos de la carte mémoire SD**

Une carte mémoire SD est un support de données mince et compact, dont la facilité d'utilisation permet de fédérer différents types d'appareils numériques. Grâce à l'électronique de commande de la carte, les données ne sont lues ou enregistrées (dans sa zone de protection) que si les appareils externes appropriés sont détectés. Moyennant un logiciel de décodage, un appareil compatible avec les cartes mémoires SD peut lire les fichiers audio, vidéo et autres, sans nécessiter la présence d'un mécanisme d'entraînement tel que ceux des lecteurs de CD et de DVD.

# **2.5 Zero Bright Dot™**

Appréciez des images de la meilleure qualité possible, sans aucun point brillant gênant sur l'écran LCD. Les écrans LCD présentent généralement des imperfections appelées 'points brillants' par les constructeurs. Jusqu'à peu, un nombre limité de tels points était considéré comme un effet secondaire inévitable de la production en masse d'écrans LCD.Avec les procédures de contrôle strict de la qualité mises en place par Philips pour la fabrication de nos lecteurs de DVD portables, nos écrans LCD vous sont livrés avec une tolérance nulle quant à ces points brillants.Tous nos lecteurs de DVD portables bénéficient de la politique Zero Bright DotTM de Philips pour vous garantir la meilleure qualité possible en matière d'écran. Le service de garantie peut changer d'une région à l'autre. Consultez votre représentant Philips local pour plus d'informations.

# 3 Généralités

### **Alimentation**

L'appareil fonctionne avec un adaptateur secteur, un adaptateur allume-cigares ou un boîtier de piles rechargeables (le tout étant fourni).

- Contrôlez si la tension secteur indiquée sur la plaquette signalétique à la base de l'équipement correspond à la tension secteur locale.Toute autre source d'alimentation pourrait endommager l'adaptateur secteur et l'appareil.
- Ne touchez pas l'adaptateur secteur si vos mains sont mouillées: vous risquez une électrocution.
- Si vous connectez l'appareil à l'adaptateur allume-cigares, vérifiez que la tension d'entrée de l'adaptateur est identique à celle de la voiture.
- Débranchez l'adaptateur secteur de la prise ou le boîtier de piles si vous n'utilisez pas l'appareil pendant un certain temps.
- Tenez la prise pour débrancher l'adaptateur secteur. Ne tirez pas sur le cordon d'alimentation.

Utilisez votre appareil uniquement avec l'adaptateur CA/CC (AY4195) fourni

# **Sécurité et Maintenance**

- Ne démontez pas l'appareil car les rayons laser pourraient entraîner des lésions oculaires.Toute opération d'entretien doit être effectuée par un personnel qualifié.
- Débranchez l'adaptateur secteur si un liquide ou des objets ont pénétré dans l'appareil.
- Ne donnez pas de chocs au le lecteur. Les chocs violents et les vibrations importantes peuvent provoquer des dysfonctionnements.
- Ne pas exposer l'appareil à une chaleur excessive causée par un appareil de chauffage ou au rayonnement direct du soleil.
- Cet appareil n'étant pas étanche, évitez de plonger le lecteur dans l'eau.Toute infiltration d'eau risque d'endommager sérieuse-

ment l'appareil et d'entraîner la formation de rouille.

- Évitez d'utiliser des agents nettoyants contenant de l'alcool, de l'ammoniac, du benzène ou des substances abrasives susceptibles d'endommager le lecteur.
- L'appareil ne doit pas etre exposé a des égouttements ou des éclaboussures. Ne posez aucun élément pouvant etre source de danger sur l'appareil. (ex. des objets contenant du liquide, des bougies allumèes).
- Ne touchez jamais le lentille du lecteur!

## **Sécurité d'écoute**

**Écoutez à un volume modéré.**

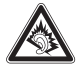

- L'utilisation du casque à fort volume peut endommager votre audition. La puissance du son que peut produire cet équipement peut entraîner une perte d'audition chez une personne normale, même si celle-ci y est exposée pendant moins d'une minute. La puissance élevée est disponible pour les personnes ayant déjà subi une perte partielle de leur audition.
- Le son peut tromper. Avec le temps, votre "niveau confortable" d'écoute s'adapte à des volumes plus élevés. Par conséquent, après une écoute prolongée, ce qui semble être un volume "normal" peut en fait être un volume élevé pouvant causer des dommages à votre audition.Afin de vous protéger de ceci, réglez le volume à un niveau sûr avant que votre audition ne s'adapte, et n'augmentez pas ce niveau.
- Toute pression acoustique excessive au niveau des écouteurs et des casques est susceptible de provoquer une perte d'audition.

#### **Pour déterminer un niveau de volume sûr:**

- Réglez le volume à une faible valeur.
- Augmentez progressivement le volume jusqu'à ce que vous puissiez entendre le son confortablement et clairement, sans distorsion.

### **Écoutez pendant des périodes raisonnables :**

- Une exposition prolongée au son, même à un niveau normalement "sûr", peut aussi entraîner une perte d'audition.
- Assurez-vous d'utiliser votre équipement de façon raisonnable et faites des pauses appropriées.

**Observez les recommandations suivantes lorsque vous utilisez votre casque.**

- Écoutez à des niveaux de volume raisonnables et pendant des périodes raisonnables.
- Ne changez pas le réglage de votre volume alors que votre audition s'adapte.
- Ne réglez pas le volume à un niveau tel que vous ne puissiez plus entendre ce qui se passe autour de vous.
- Dans des situations pouvant présenter un danger, soyez prudent ou cessez temporairement d'utiliser l'équipement.
- Évitez d'utiliser des agents nettoyants contenant de l'alcool, de l'ammoniac, du benzène ou des substances abrasives susceptibles d'endommager le lecteur.
- L'appareil ne doit pas etre exposé a des égouttements ou des éclaboussures. Ne posez aucun élément pouvant etre source de danger sur l'appareil. (ex. des objets contenant du liquide, des bougies allumèes).
- Ne touchez jamais le lentille du lecteur!

Remarque: La surface du lecteur chauffe s'il est utilisé pendant une période prolongée. Cette réaction est normale.

**Attention** L'utilisation des commandes ou réglages ou le non respect des procédures ci-incluses peuvent se traduire par une exposition dangereuse à l'irradiation.

# **Manipulation des disques**

- N'écrivez jamais et n'apposez jamais d'etiquette sur un disque.
- Conservez les disques à l'abri de la lumière directe du soleil et des sources de chaleur.
- Prenez toujours le disque par le bord et rangez-le dans sa boîte après usage pour le protéger des rayures et de la poussière.
- Lorsqu'un disque devient sale, nettoyez-le à l'aide d'un chiffon en le frottant du centre vers la périphérie.

# **À propos de l'afficheur LCD**

L'écran LCD a été fabriqué par des machines de très haute précision. Cependant, il pourra se produire que de fins points noirs apparaissent constamment sur cet écran. Ces points sont inhérents au processus de fabrication mis en place et ne sont pas dus à un quelconque défaut de fonctionnement.

# **Informations relatives à l'environnement**

Nous n'avons pas utilisé de matériaux d'emballage non nécessaires.Vous pouvez facilement séparer les matériaux d'emballage en éléments principaux: carton, polystyrène extensible et polyéthylène. L'appareil est constitué de matériaux qu'il est possible de recycler, s'il est démonté par une société spécialisée.Veuillez avoir l'obligeance de respecter les réglementations locales concernant la manière de se débarrasser des matériaux d'emballage, piles épuisées et matériel usé.

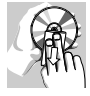

### **Information sur le droit d'auteur**

DivX, DivX Certified et les logos associés sont des marques déposées de DivXNetworks, Inc. et sont utilisés sous licence. Les marques et noms de produits sont des marques commerciales appartenant à leurs sociétés ou organisations respectives. La duplication non autorisée et la distribution d'enregistrement à partir d'Internet ou de CD / VCD / DVD viole la loi sur le droit d'auteur et les traités internationaux.Windows Media et le logo Windows sont des marques, déposées ou non, de Microsoft Corporation aux États-Unis et/ou dans d'autres pays.

# **4.1 Chargement du lecteur de DVD**

Branchez l'adaptateur CA/CC

• Le témoin LED s'allume en **ROUGE**, indiquant que le chargement est en cours.

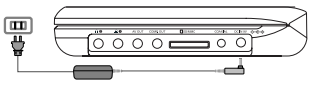

• Lorsque vous n'utilisez pas le lecteur, 4 heures suffisent pour charger complètement la batterie. Le témoin LED **ROUGE** s'éteint lorsque le chargement est terminé.

### **Conseils :**

- \* Vous pouvez utiliser le lecteur de DVD lors de la charge. Cependant, le temps de charge complet de la batterie sera plus long.
- \* Vous devez recharger la batterie chaque fois que l'icône de bas niveau apparaît sur l'écran de votre lecteur.
- \* Les piles ne sont rechargeables qu'un certain nombre de fois, aussi aurez-vous peut-être à les remplacer. La durée de fonctionnement des piles et le nombre de charges possibles dépendent de votre utilisation et des réglages.

# **4.2 Télécommande**

- **1** Enlevez le compartiment à piles. Retirez la languette de protection en plastique (lors de la première utilisation).
- **2** Insérez 1x pile lithium 3 V, CR2025, puis fermez le compartiment.

#### **ATTENTION**

- Les piles contiennent des substances chimiques: mettez-les
- La batterie ne doit pas être exposée à une chaleur exces-
- sive (lumière du soleil, feu ou source assimilée)<br>• La batterie ne doit pas être exposée à une chaleur exces-<br>sive (lumière du soleil, feu ou source assimilée)
- L'emploi incorrect des piles peut causer des fuites électrolytiques et ce faisant, contaminer le compartiment ou causer<br>l'éclatement des dites piles.
- Enlevez les piles si l'équipement n'est pas utilisé pendant une<br>période prolongée.
- Contient du perchlorate des précautions spéciales sont peut être nécessaires. Consultez la page Web www.dtsc.ca.gov/hazardouswaste/perchlorate.

# **5.1 Réglages**

**1** Appuyez sur **SETUP**. Une liste de fonctions apparaît.

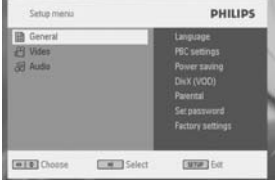

- **2** Choisissez l'une d'elles à l'aide des touches  $\blacktriangle / \blacktriangledown$
- **3** Utilisez les touches  $\blacktriangleright$  pour accéder au sous-menu correspondant
- **4** Utilisez les touches de navigation pour sélectionner la valeur désirée et appuyez sur **OK** pour confirmer.

Le menu **SETUP** regroupe les options suivantes:

#### **Général**

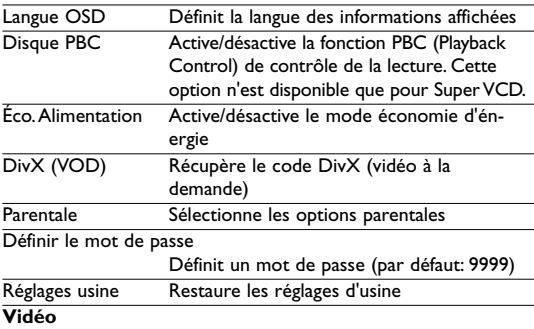

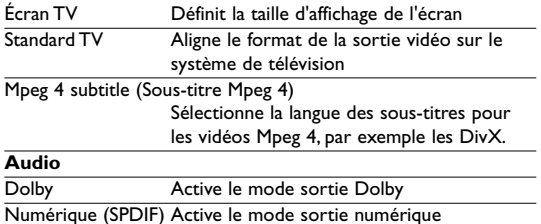

# **5.2 Lecture de DVD**

- **1** Appuyez brièvement sur **POWER** pour allumer le lecteur.
- **2** Ouvrez la porte du compartiment de disque et insérez un disque.
- La lecture du disque démarre automatiquement.
- **3** Utilisez les touches de navigation  $\blacktriangle$ ,  $\blacktriangleright$ ,  $\blacktriangle$ ,  $\nabla$  pour sélectionner une option dans l'un des menus de votre lecteur, par exemple Lecture immédiate, Langues ou Sous-titre.

En cours de lecture, vous avez accès aux fonctions suivantes:

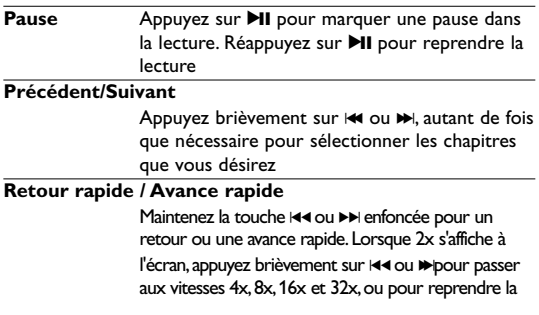

lecture normale.Vous pouvez également appuyer sur

Il pour reprendre la lecture normale.

## **Contrôle du volume**

Appuyez brièvement sur **+** ou **-**, autant de fois que nécessaire pour augmenter ou diminuer le volume du son jusqu'au niveau désiré.

**Arét** Appuyez brièvement sur ■ sur la droite du lecteur pour arrêter la lecture

**Ss-titre** Modifie l'affichage des sous-titres.Vous accédez à cette fonction depuis la touche **SUBTITLE** ou **OPTIONS**

**Langue OSD** Modifie la langue.Vous accédez à cette fonction depuis la touche **AUDIO** ou **OPTIONS**

- **Angle** Modifie l'angle d'affichage sur le disque DVD.Vous accédez à cette fonction depuis la touche **OPTIONS**
- **Zoom** Effectue un zoom ; pour accéder aux parties non affichées , utilisez les touches de navigation. Vous accédez à cette fonction depuis la touche **ZOOM** ou **OPTIONS**

### **Répétition A - B**

Définit les limites d'une lecture en boucle. Appuyez une première fois sur **A-B** pour définir le point de départ ; appuyez une seconde fois sur cette même touche pour définir le point d'arrêt. Le lecteur lit le passage que vous venez de limiter et répète la lecture.Appuyez sur **A-B** pour annuler la lecture en boucle

- **1** Appuyez brièvement sur **POWER** pour allumer le lecteur.
- **2** Ouvrez la porte du compartiment de disque et insérez un disque
- La lecture du disque démarre automatiquement.

En cours de lecture, vous avez accès aux fonctions suivantes:

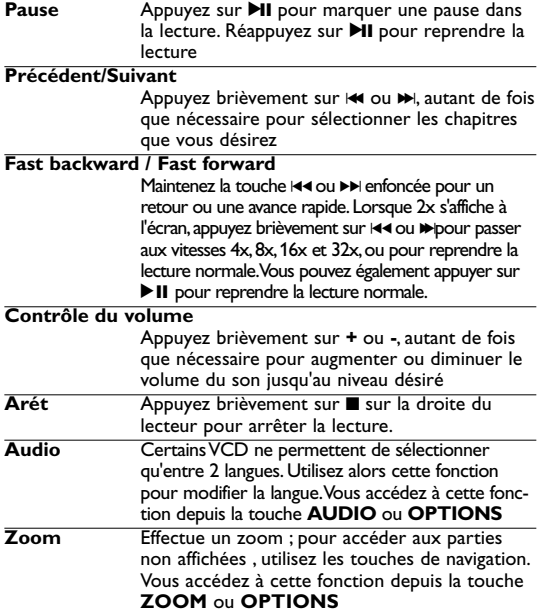

### **Répétition A - B**

Définit les limites d'une lecture en boucle. Appuyez une première fois sur **A-B** pour définir le point de départ ; appuyez une seconde fois sur cette même touche pour définir le point d'arrêt. Le lecteur lit le passage que vous venez de limiter et répète la lecture.Appuyez sur **A-B** pour annuler la lecture en boucle

# **5.4 Lecture d'un super (S)-VCD**

Certains CD (super) vidéo sont compatibles avec la fonction PBC (Play Back Control, Contrôle de lecture).Vous pouvez alors regarder vos vidéos interactivement, utilisant le menu affiché à l'écran.

- **<sup>1</sup>** Appuyez brièvement sur **POWER** pour allumer le lecteur. **<sup>2</sup>** Insérez un (S)VCD dans l'emplacement disque sur la droite de
- l'appareil. Si vous avez déjà activé la fonction **PBC**, le menu index du disque apparaît à l'écran.
- **3** Utilisez les touches numériques 0-9 pour taper votre sélection ou sélectionner une option de lecture.
- **4** Appuyez sur **RETURN** depuis la télécommande pour revenir au menu précédent.
- **5** Pour activer/désactiver le contrôle de lecture, ouvrez le menu **RÉGLAGES** et sélectionnez l'option Disque **PBC**.

# **5.5 Lecture d'un CD de musique**

- **1** Appuyez brièvement sur **POWER** pour allumer le lecteur.
- **2** Ouvrez la porte du compartiment de disque et insérez un disque.
- La lecture du disque démarre automatiquement.

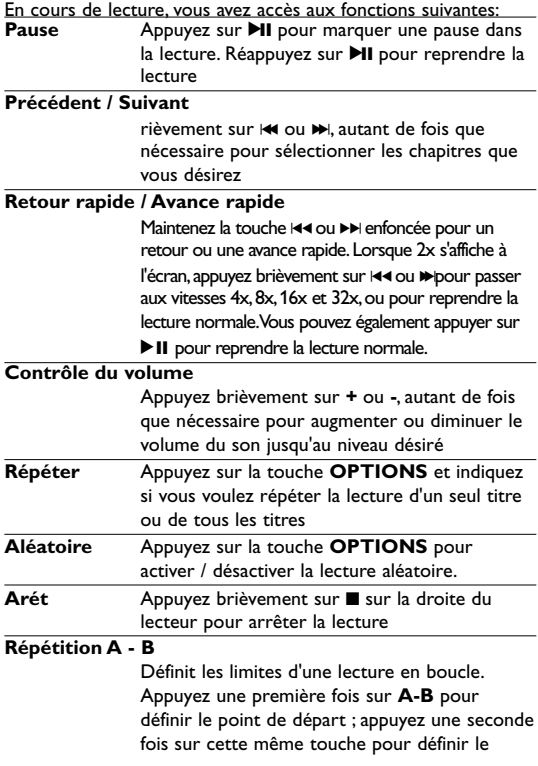

point d'arrêt. Le lecteur lit le passage que vous venez de limiter et répète la lecture.Appuyez sur **A-B** pour annuler la lecture en boucle

# **5.6 Lecture d'un CD de musique MP3/WMA**

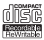

- **1** Appuyez brièvement sur **POWER** pour allumer le lecteur.
- 
- La lecture du disque démarre automatiquement.
- **3** Sélectionnez **∢▶.▲▼** le dossier et le fichier MP3/WMA à lire à l'aide des touches de navigation.

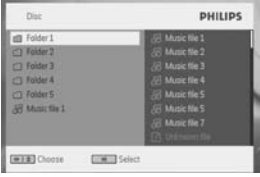

En cours de lecture, vous avez accès aux fonctions suivantes: Appuyez sur **PII** pour marquer une pause dans la lecture. Réappuyez sur II pour reprendre la lecture

### **Précédent / Suivant**

Appuyez brièvement sur  $\blacktriangleright$  ou  $\blacktriangleright$ ), autant de fois que nécessaire pour sélectionner les chapitres que vous désirez

### **Retour rapide / Avance rapide**

Maintenez la touche K4 ou >> enfoncée pour un retour ou une avance rapide.Lorsque 2x s'affiche à l'écran, appuyez brièvement sur  $\blacktriangleleft$  ou  $\blacktriangleright$  bour passer aux vitesses 4x,8x,16x et 32x,ou pour reprendre la lecture normale.Vous pouvez également appuyer sur Il pour reprendre la lecture normale.

#### **Contrôle du volume**

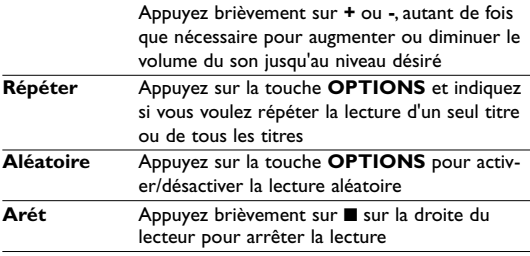

# **5.7 Lecture d'un CD d'images**

Votre lecteur ne reconnaît que le format JPEG.

- **1** Appuyez brièvement sur **POWER** pour allumer le lecteur.
- **2** Ouvrez la porte du compartiment de disque et insérez un disque.
- **•** La lecture du disque démarre automatiquement
- **3** Sélectionnez  $\blacktriangle$ ,  $\blacktriangleright$ ,  $\blacktriangle$ ,  $\nblacktriangleright$  dossier et le fichier JPEG à afficher à l'aide des touches de navigation.

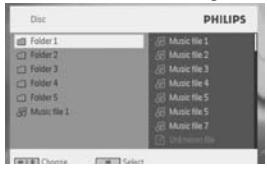

En cours de lecture, vous avez accès aux fonctions suivantes: Appuyez sur **II** pour marquer une pause dans la lecture. Réappuyez sur II pour reprendre la lecture

### **Précédent / Suivant**

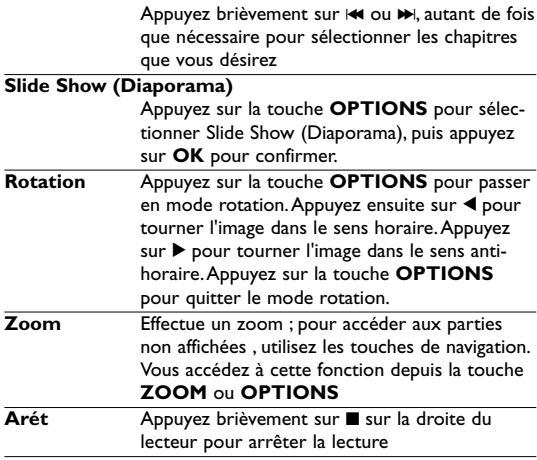

### **5.8 Lecture à partir d'une carte SD/MMC**

Le logement pour carte SD/MMC du lecteur de DVD prend en charge la lecture des fichiers JPEG/MP3/WMA/DivX/MPG-4.

- **1** Appuyez brièvement sur **POWER** pour allumer le lecteur.
- **2** Insérez une carte mémoire SD/MMC dans le logement pour carte SD/MMC.
- **•** Le lecteur recherche et affiche automatiquement le contenu de la carte SD/MMC.
- **3** Sélectionnez  $\triangle$ ,  $\nabla$ ,  $\blacktriangleleft$   $\blacktriangleright$  un fichier à l'aide des touches de navigation et appuyez sur **OK** pour le lire.

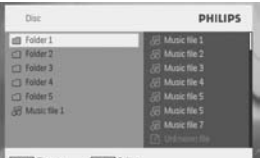

- **4** À la fin de la lecture, retirez la carte mémoire SD/MMC du lecteur de DVD.
	- Le transfert et l'enregistrement de données du lecteur de DVD vers la carte SD/MMC est impossible.
	- Le lecteur de DVD ne prend pas en charge les cartes SDHC (carte mémoire SD haute capacité).
	- Le temps de recherche peut varier selon la capacité de stockage de la carte SD/MMC

# 6 Fonctions supplémentaires

# **6.1 Menu DISPLAY (AFFICHAGE)**

En cours de lecture, appuyez sur la touche DISPLAY pour accéder à une liste de paramètres de configuration de l'affichage sur l'écran de votre lecteur:

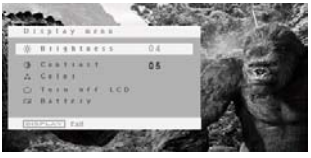

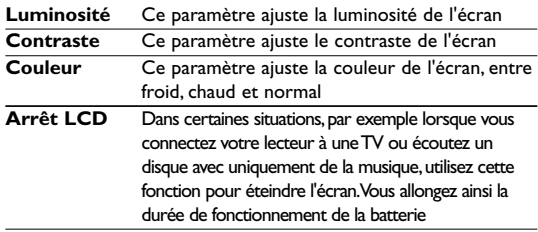

### **Niveau de la batterie**

Indique le type de source d'alimentation utilisée.

# **6.2 Connexion**

### **6.2.1 Écouteurs**

Branchez les écouteurs sur l'un des deux connecteurs prévus sur le lecteur, ou sur la sortie vidéo.

#### **6.2.2 TV**

Vous pouvez connecter le lecteur à une télévision afin d'apprécier davantage vos DVD

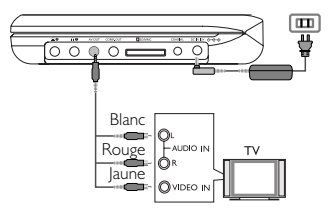

**6.2.3 Vidéo composantes(YPbPr/YCbCr)**

supérieure. Cette option doit toutefois être compatible avec votre téléviseur.

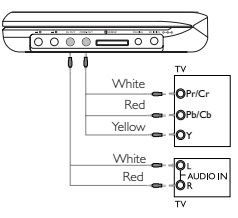

- **1** Appuyez sur **OPTION**.
- **2** Appuyez sur ▲ ou ▼ pour sélectionner **SOURCE**, puis appuyez sur  $\blacktriangleright$  pour accéder au sous-menu.
- **3** Appuyez sur ▲ ou ▼ pour sélectionner YPbPr ou YCbCr selon le réglage de votre téléviseur
- **4** Appuyez sur **OK** pour confirmer.

### **6.2.4 Logement pour carte SD/MMC**

Vous pouvez lire les fichiers vidéo/audio/photo d'une carte SD/MMC en insérant celle-ci dans le logement SD/MMC CARD.

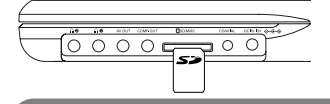

**TIP** Prenez soin d'insérer la carte avec ses contacts métalliques tournés vers le bas.

### **6.2.5 Coaxial**

La sortie audio numérique vous permet de connecter votre lecteur à tout système capable de décoder ce type de signal, par exemple un équipement de home theater.

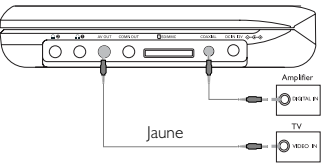

### Guide de dépannage

En cas de difficultés d'utilisation du lecteur de DVD-Vidéo, veuillez tout d'abord consulter cette liste de points à vérifier.

**AVERTISSEMENT** N'essayez en aucun cas de réparer l'appareil vousmême,sous peine d'invalider la garantie.

Dans le cas d'une anomalie de fonctionnement, commencez par vérifier les points ci-dessous avant de donner votre appareil à réparer.Si vous ne parvenez pas à résoudre le problème en suivant ces instructions, veuillez consulter votre fournisseur ou votre centre SAV.

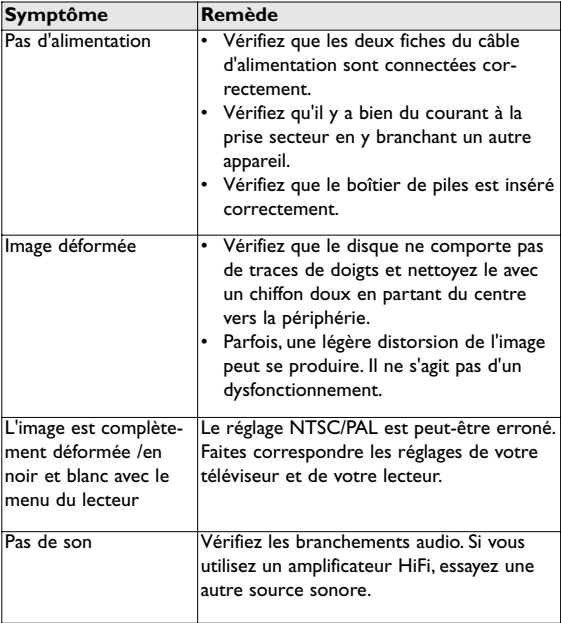

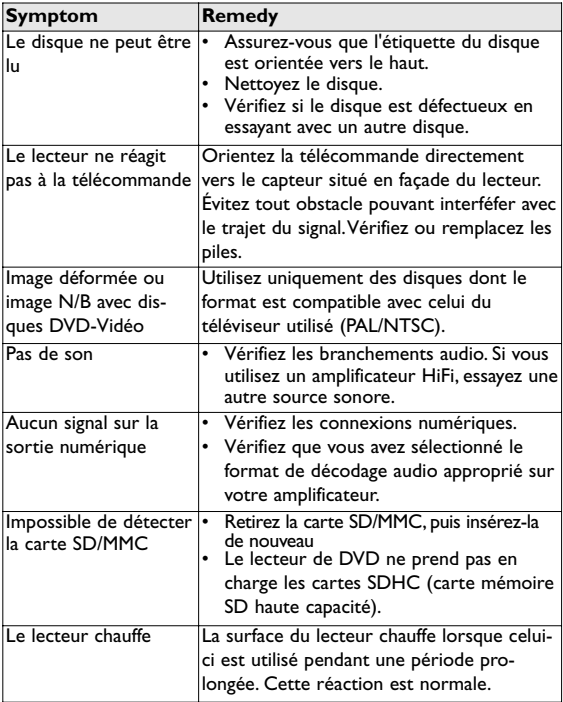

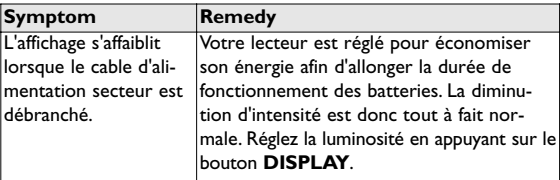

### 8 Caractéristiques techniques

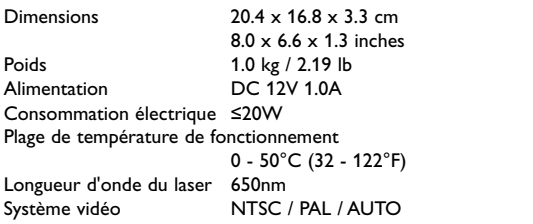

**Dans un souci constant d'amélioration de ses produits, PHILIPS se réserve le droit de modifier le design et les caractéristiques de ce produit à tout moment. Les modifications non autorisées par le fabricant peuvent**

**annuler le droit des utilisateurs à utiliser cet appareil. Tous droits réservés.**

# **Information sur le droit d'auteur**

Toute copie d'une oeuvre protégée par un droit d'auteur, ce incluant les programmes informatiques, les enregistrements d'images et de sons, peut être une contrefaçon d'un droit d'auteur et constituer un délit. Cet appareil ne doit pas être utilisé à cette fin. Windows Media et le logo de Windows sont des marques

déposées ou enregistrées de Microsoft Corporation pour les États-Unis et/ou autres pays.

# **Mise au rebut de votre ancien produit**

Votre produit a été conçu et fabriqué à l'aide de matériaux et composants de haute qualité, recyclables et réutilisables.

Le symbole de poubelle barrée sur un produit indique que ce dernier est conforme à la directive européenne 2002/96/EC.

Veuillez vous renseigner sur les systèmes locaux de collecte des produits électriques ou électroniques.

Veillez à respecter les réglementations locales ; ne mettez pas au rebut vos anciens produits comme des déchets ménagers. La mise au rebut citoyenne de votre ancien produit permet de protéger l'environnement et la santé.

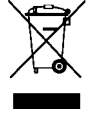